# **SMSWithoutBorders-OpenAPI**

**Afkanerd Technologies**

**Jun 28, 2022**

# **CONTENTS**

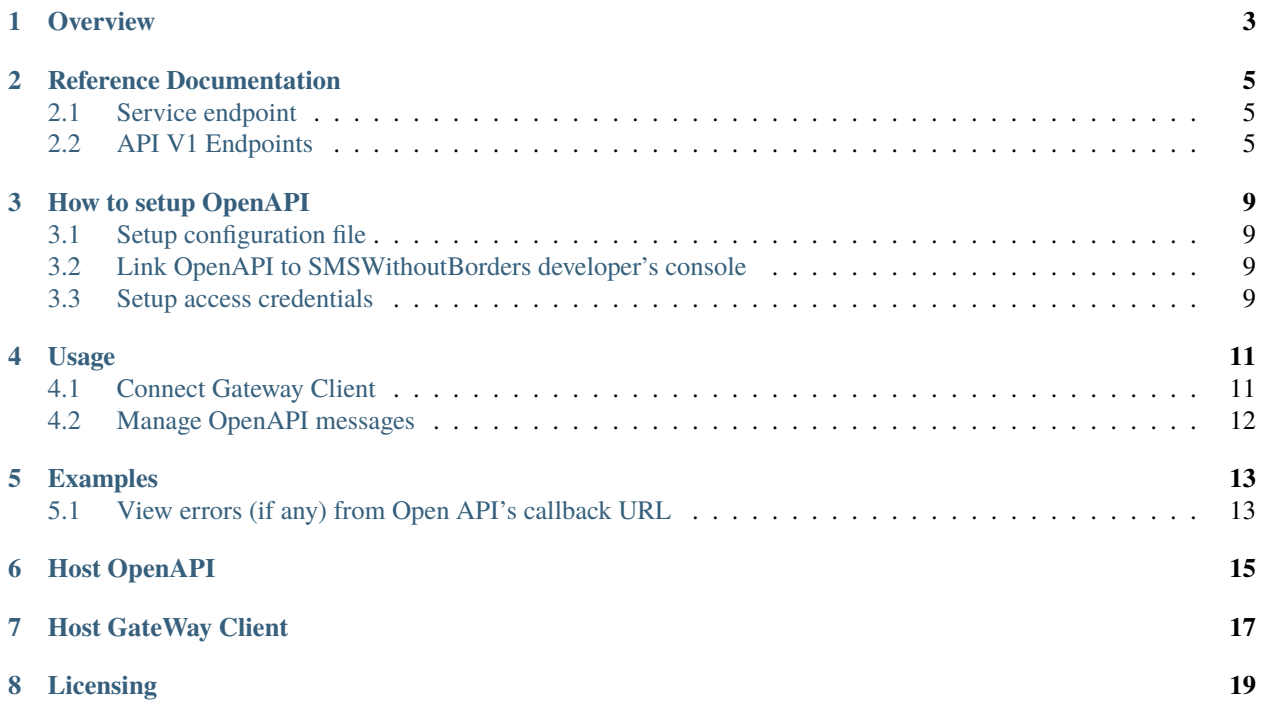

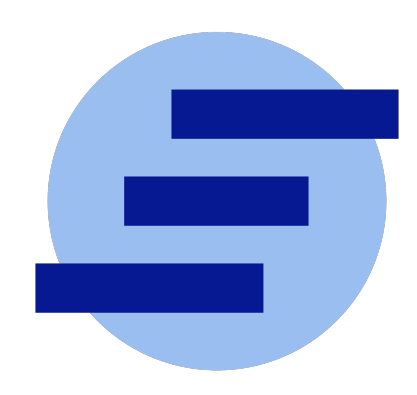

# **ONE**

### **OVERVIEW**

<span id="page-6-0"></span>Send bulk and single sms messages at scale

# **REFERENCE DOCUMENTATION**

# <span id="page-8-1"></span><span id="page-8-0"></span>**2.1 Service endpoint**

A service endpoint is a base URL that specifies the network address of an API service. One service might have multiple service endpoints. This service has the following service endpoint and all URIs below are relative to this service endpoint:

• https://developers.smswithoutborders.com:14000

# <span id="page-8-2"></span>**2.2 API V1 Endpoints**

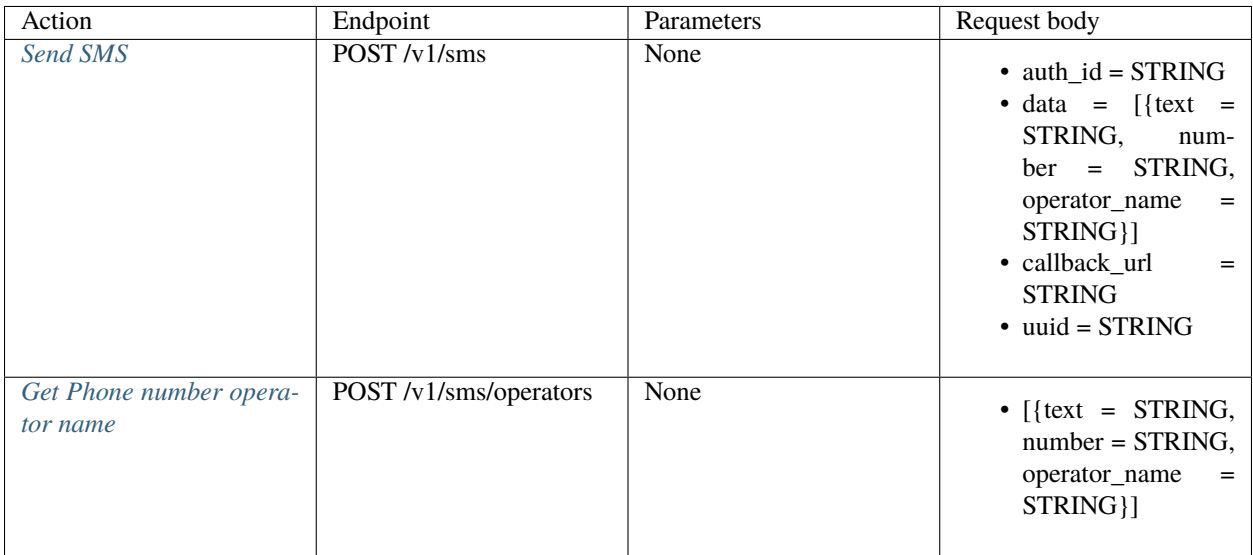

**Warning:** We advise you to use this endpoint safely in the back-end to avoid exposing your developer's token to unauthorized persons.

Examples using [curl](https://curl.se/)

#### <span id="page-9-0"></span>**2.2.1 Send single SMS message**

**Note:** The uuid key is any random string provided by the user used to identify the request. If left empty, OpenAPI will populate the uuid key with a randomly generated uuid.

The callback\_url will be invoked after the request is complete with a POST in the form:

```
{
    "errors": [{
        "operator_name":"",
        "number":"",
        "error_message": "",
        "timestamp": ""
        }],
    "uuid": ""
}
```
• If the errors array is empty all messages were sent out successfully.

```
curl --location --request POST 'https://developers.smswithoutborders.com:14000/v1/sms' \
--header 'Content-Type: application/json' \
--data-raw '{
"auth_id":"",
"data": [{
    "operator_name":"",
    "text":"",
    "number":""
   }],
"callback_url": "",
"uuid": ""
}'
```
#### **2.2.2 Send bulk SMS messages**

```
curl --location --request POST 'https://developers.smswithoutborders.com:14000/v1/sms' \
--header 'Content-Type: application/json' \
--data-raw '{
"auth_id":"",
"data": [{
    "operator_name":"",
    "text":"",
    "number":""
    },
    {
    "operator_name":"",
    "text":"",
    "number":""
    },
    {
    "operator_name":"",
```
(continues on next page)

(continued from previous page)

```
"text":"",
    "number":""
    }],
"callback_url": "",
"uuid": ""
}'
```
#### <span id="page-10-0"></span>**2.2.3 Get Phone Number operator name**

If the operator\_name key is an empty string or not present in the request, It will be generated and populated in the response. But if the operator\_name key is present it won't be modified in the response.

```
curl --location --request POST 'https://developers.smswithoutborders.com:14000/v1/sms/
˓→operators' \
--header 'Content-Type: application/json' \
--data-raw '[
    {
   "operator_name":"",
    "text":"",
    "number":""
    },
    {
    "operator_name":"",
    "text":"",
    "number":""
    },
    {
    "operator_name":"",
    "text":"",
    "number":""
    }
]'
```
**Note:** The phone number format to be used in the request bodies of the API calls should be [E.164.](https://en.wikipedia.org/wiki/E.164)

**THREE**

### **HOW TO SETUP OPENAPI**

### <span id="page-12-1"></span><span id="page-12-0"></span>**3.1 Setup configuration file**

The configuration file is located in the config directory.

```
cp config/example.default.ini default.ini
```
### <span id="page-12-2"></span>**3.2 Link OpenAPI to SMSWithoutBorders developer's console**

In the configuration file default.ini, the section DEVELOPER is to setup SMSWithoutBorders developer's console.

- 1. HOST: The url pointing to SMSWithoutBorders developer's console (without port number)
- 2. PORT: The port number SMSWithoutBorders developer's console connects to.
- 3. VERSION: The version number of SMSWithoutBorders developer's console you're trying to connect to. Prefix the version number with a "v". Example v1, v2, e.t.c

### <span id="page-12-3"></span>**3.3 Setup access credentials**

Access credentials are found in the root directory of the repository named setup.ini.

cp example.setup.ini setup.ini

**Note:** The values of your access credentials most match those of the SMSWithoutBorders developer's console you're connecting to else connection will be denied.

**FOUR**

### **USAGE**

### <span id="page-14-1"></span><span id="page-14-0"></span>**4.1 Connect Gateway Client**

**Note:** This tutorial requires you to have the developer's token (Auth\_key and Auth\_id) from the SMS Without Borders developer console. If you don't have the developer's token, head over to [SMS Without Borders developer console](https://developers.smswithoutborders.com) and create one.

**Note:** This tutorial also requires you to have a copy of the [SMS Without Borders Gateway client](https://github.com/smswithoutborders/SMSWithoutBorders-Gateway-Client) set up on your device. If you do not have a copy of the [SMS Without Borders Gateway client](https://github.com/smswithoutborders/SMSWithoutBorders-Gateway-Client) set up on your device, head over to [SMS Without](https://github.com/smswithoutborders/SMSWithoutBorders-Gateway-Client) [Borders Gateway Client](https://github.com/smswithoutborders/SMSWithoutBorders-Gateway-Client) and set it up

Having acquired your SMS Without Borders developer's token (Auth\_key and Auth\_id) and a copy of the SMS Without Borders Gateway client setup on your device, you can now connect OpenAPI to your gateway client's instance in a few steps.

#### **4.1.1 1. Configure your gateway client**

The configuration file [\(config.ini\)](https://github.com/smswithoutborders/SMSWithoutBorders-Gateway-Client/blob/alpha_stable/.configs/example.config.ini) is located in the [.configs](https://github.com/smswithoutborders/SMSWithoutBorders-Gateway-Client/tree/alpha_stable/.configs) directory of your gateway client's directory. Place your developer's token (Auth\_key and Auth\_id) under the [NODE] section of your configuration file.

[NODE] api\_id= api\_key=

also configure the connection\_url to point the server you're trying to conect to. To connect to the SMSWithoutBorders server use developers.smswithoutborders.com

connection\_url=developers.smswithoutborders.com

**Note:** The connection\_url can be your custom server visit [RabbitMQ](https://github.com/smswithoutborders/SMSWithoutBorders-Product-deps-RabbitMQ#rabbitmq-for-openapi) to set-up your instance.

#### **4.1.2 2. Restart your gateway client**

You will need to restart your gateway and cluster for changes to take effect. In the root of the repo use the command:

make restart

#### **4.1.3 All done!**

You are now ready to send out bulk SMS messages with OpenAPI. Head over to your API agent and send out bulk SMS messages with your developer's token.

Example using [curl](https://curl.se/)

```
curl --location --request POST 'https://developers.smswithoutborders.com:14000/v1/sms' \
--header 'Content-Type: application/json' \
--data-raw '{
"auth_id":"",
"data": [{
    "operator_name":"",
    "text":"",
    "number":""
    }]
}'
```
See *[Reference Documentation](#page-8-0)* for more API references

### <span id="page-15-0"></span>**4.2 Manage OpenAPI messages**

Manage your OpenApi messages through the [SMSWithoutBorders RabbitMQ dashboard.](https://developers.smswithoutborders.com:15671)

#### **4.2.1 1. Login**

Visit [SMSWithoutBorders RabbitMQ dashboard.](https://developers.smswithoutborders.com:15671)

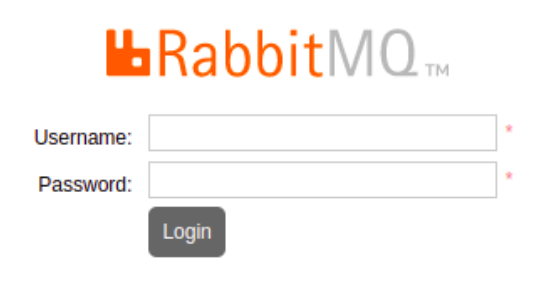

- Username = Your developer's auth\_id
- Password = Your developer's auth\_key

**Note:** If you do not have the developer's token (Auth\_key and Auth\_id), head over to [SMS Without Borders developer](https://developers.smswithoutborders.com) [console](https://developers.smswithoutborders.com) and create one.

### **EXAMPLES**

## <span id="page-16-1"></span><span id="page-16-0"></span>**5.1 View errors (if any) from Open API's callback URL**

**Note:** This tutorial requires you to have the developer's token (Auth\_key and Auth\_id) from the SMS Without Borders developer console. If you don't have the developer's token, head over to [SMS Without Borders developer console](https://developers.smswithoutborders.com) and create one. You will also have to set up [Open API](https://github.com/smswithoutborders/SMSWithoutBorders-OpenAPI) and have it running.

Once you have Open API all set up, you can start sending out [single](https://smswithoutborders-openapi.readthedocs.io/en/dev/reference_documentation.html#send-single-sms-message) or [bulk](https://smswithoutborders-openapi.readthedocs.io/en/dev/reference_documentation.html#send-bulk-sms-messages) SMS messages.

In order to actually see the output of the callback\_url in your post request which should look somewhat like this:

```
curl --location --request POST 'https://developers.smswithoutborders.com:14000/v1/sms' \
--header 'Content-Type: application/json' \
--data-raw '{
"auth_id":"",
"data": [{
   "operator_name":"",
    "text":"",
    "number":""
   }],
"callback_url": "",
"uuid": ""
}'
```
You can locally set up a tiny Flask app like this and run it

```
from flask import Flask, request
import logging
app = Flask(\_name))logging.basicConfig(level='INFO', format='%(asctime)s-%(levelname)s-%(message)s')
@app.route("/", methods=['GET', 'POST'])
def log_openapi_errors():
   if request.method == 'POST':
        error_data = request.get_json()
        logging.error("\033[31m%s\033[00m", error_data)
       return error_data
   return "<h1>Check your logs to see if you got errors</h1>"
```
(continues on next page)

(continued from previous page)

```
if __name__=='__main__':
   app.run(debug=True)
```
Once your tiny Flask app is running, add it's localhost URL as the value of the callback\_url of your Open API post request.

```
curl --location --request POST 'https://developers.smswithoutborders.com:14000/v1/sms' \
--header 'Content-Type: application/json' \
--data-raw '{
"auth_id":"",
"data": [{
   "operator_name":"",
   "text":"",
   "number":""
   }],
"callback_url": "http://127.0.0.1:5000",
"uuid": ""
}'
```
From now when you send a post request to Open API, you can now check the logs of your tiny Flask app to see the the result of the callback URL. It should return an array of json objects if there happen to be any errors in your post request to Open API. Your error log should look like this:

```
2022-05-11 11:16:31,934-ERROR-{'errors': [{'operator_name': 'MTN Cameroon', 'number':
˓→'+2376728-+72885', 'error_message': '(1) The string supplied did not seem to be a␣
˓→phone number.', 'timestamp': '2022-05-11 11:16:31.931214'}], 'uuid': '6d6b83e2-d113-
˓→13ec-ae9a-cba900762ab3'}
```
**SIX**

### **HOST OPENAPI**

<span id="page-18-0"></span>[read more . . .](https://github.com/smswithoutborders/SMSWithoutBorders-OpenAPI/blob/documentation/docs/CONFIGURATIONS.md)

### **SEVEN**

### **HOST GATEWAY CLIENT**

<span id="page-20-0"></span>Deku is a linux SMS management Gateway. It can both receive and send out SMS messages using the Linux Modem-Manager utilities. It is aimed at being a complete toolset of everything SMS linux. It functions best with USB 2G/3G Modems

[read more ..](https://github.com/smswithoutborders/SMSWithoutBorders-Gateway-Client/blob/alpha_stable/src/README.md)

# **EIGHT**

### **LICENSING**

<span id="page-22-0"></span>This project is licensed under the [GNU General Public License v3.0.](https://github.com/smswithoutborders/SMSWithoutBorders-OpenAPI/blob/documentation/LICENSE)